## **Moving and Resizing Content**

If you need to move or resize your content, follow the directions below.

\*To move content, adjacent content may need to be resized to move content above it.

## Moving

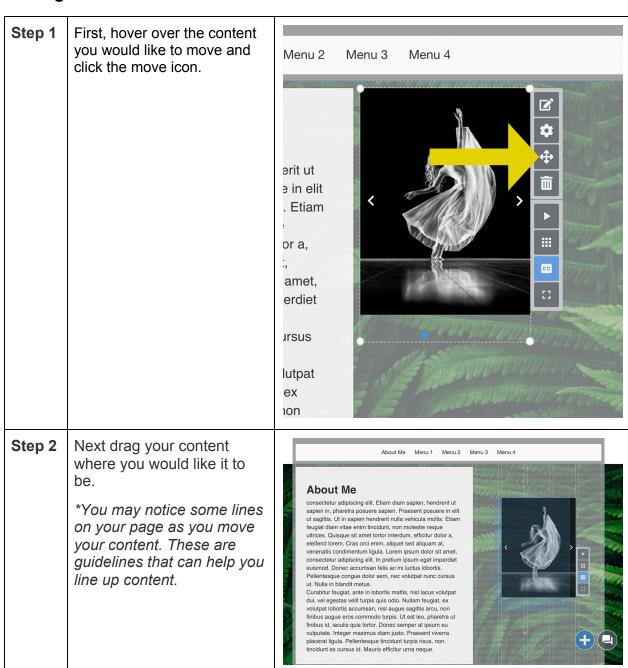

## Resizing

## 100.2...

Step 1

If you need to adjust the size of content to fit somewhere better, click one of the white circles on the corners of your content. Drag the arrow until your content is the size you would like. You will see guidelines here to help as well.

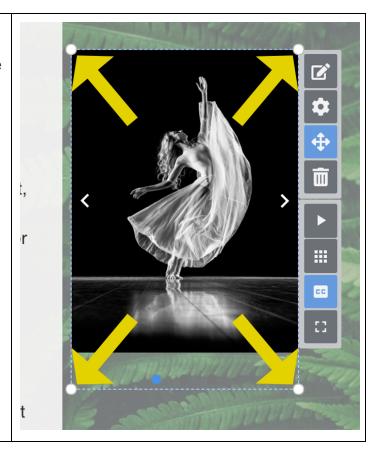

Step 2 When resizing images or text, things could get cropped out. To fix this, click the yellow arrows at the bottom of your image.

\*Once you hover over the arrows, it will say "Auto Resize"

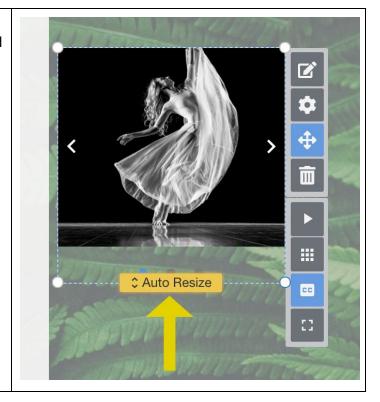